# Cora SeQuence 8.8.6 Release Notes

Last Modified on 01/18/2021 4:41 am EST

### 14 DECEMBER 2020

This update includes resolved issues.

#### Resolved issues

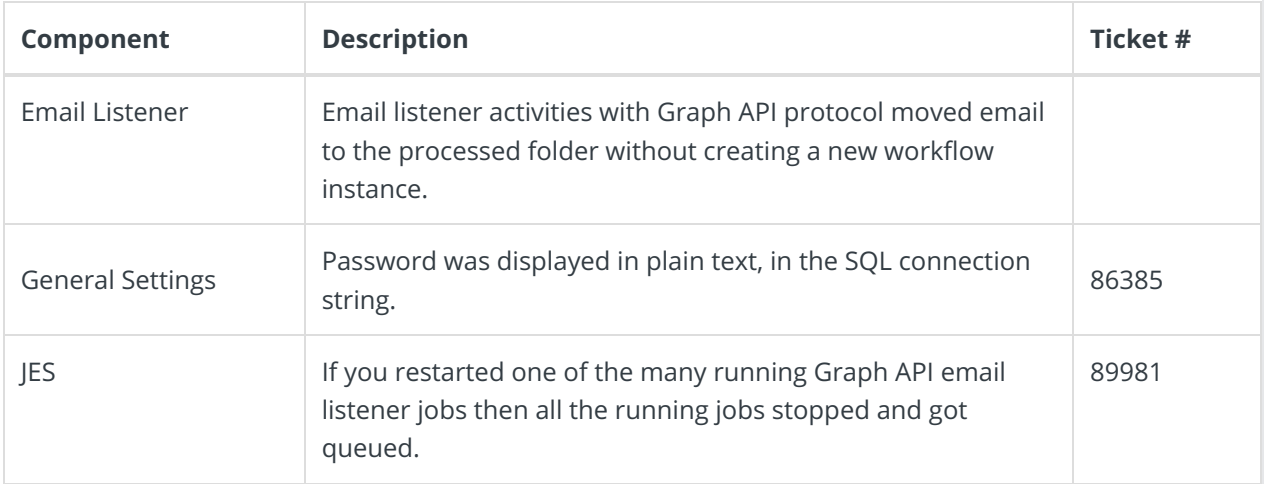

# Update steps

Updating from V8.8.5

- 1. Back up your Cora SeQuence database.
- 2. Back up the following files:
	- o In the Administration site:
		- Web.config
		- App\_Themes\AdministrationGrid\AdministrationGrid.css
		- App Themes\AdministrationGrid\Default.skin
		- bin\PNMsoft.Sequence.Design.dll
		- bin\PNMsoft.Sequence.Studio.dll
		- bin\PNMsoft.Sequence.Jobs.Listeners.Email.Design.dll
		- Web\UI\Data\Tables\UpdateConnectionString.aspx
		- Web\UI\Data\ConnectionStringWizard.aspx
		- Web\UI\EmailListener\EmailListenerCommandDesignerView.ascx
	- o In the JES folder:
		- PNMsoft.Sequence.Jobs.Host.exe.config
	- All servers, in the GAC folder:
		- PNMsoft.Sequence.Jobs.Listeners.Email.dll
		- PNMsoft.Sequence.Jobs.Listeners.Email.GraphApi.dll

#### **NOTE**

Make sure that you save the backup files in a different folder, such as the desktop.

- 3. Download the ZIP file.
- 4. Make sure the following files and folders are at the same level on the server.
	- O Engine
- O SequencePatch.xml
- O SequencePatcher.ps1
- 5. Run SequencePatcher.ps1 file as Administrator on **all** Cora SeQuence servers.
	- a. Right-click SequencePatcher.ps1 , and select **Run with PowerShell**.
- 6. Open the **DB Scripts** folder, and run the following script on your Cora SeQuence database:
	- O PatchSynchronization Data.sql

## Rollback steps

- 1. Restore the Cora SeQuence database to previous state.
- 2. Restore the backed up files.

# **NOTE**

If you are running a Cora SeQuence version earlier than V8.8.5, you need to upgrade to V8.8.5 before you install V8.8.6.